- **Dieser Anhang berücksichtigt alle Änderungen seit der Version 3.1 der Bedienungsanleitung.**
- **Die aktuelle Softwareversion zu diesem Zeitpunkt ist 2.50.**

Die aktuelle Bedienungsanleitung einschließlich der unten aufgeführten Änderungen steht unter www.tcelectronic.com zum Download bereit.

## **Maximale Delayzeit**

Das D22 wird jetzt in einer Version ausgeliefert, mit der eine Verzögerung von maximal 5200 ms pro Kanal möglich ist. Dies gilt für alle Geräte mit Seriennummern über 2000990. Die Seriennummer finden Sie auf der Rückseite des Gerätes. Wenn Ihr D22 eine Seriennummer *unter* 2000990 hat, beträgt die maximale Verzögerung 1300 ms oder 2600 ms. Für diese Geräte steht ein Upgrade-Kit zur Verfügung. Weitere Informationen erhalten Sie von Ihrem Fachhändler.

# **Häufig gestellte Fragen**

### **Frage: Welche Parameter können über die serielle Schnittstelle des D22 ferngesteuert werden?**

Antwort: Mit einem Controller für RS485/422/232 können Sie Presetwechsel, die Delayzeit und die Bypassfunktion steuern.

## **Frage: Welches serielle Protokoll wird beim D22 verwendet?**

Antwort: Das serielle Protokoll ist 9600/N/8/1 – also 9600 bps Übertragungsrate, keine Parität, 8 Bit, 1 Stopbit.

#### **Frage: Wie sind die Steuerbefehle des Fernsteuerungs-Protokolle aufgebaut?**

Antwort: Das Format ist #AA,CMD,VALUE<CR>. Hierbei ist

- **AA** ist die auf der Utility-Seite festgelegte Identifikationsnummer des Gerätes.
- **CMD** ist der Steuerbefehl. Verfügbare Befehle sind:
	- PRE für Presetwechsel
		- BYP für Bypass,
		- DEL für Delay.
- **VALUE** ist der zum Steuerbefehl gehörende Wert: entweder a) die Nummer des (RAM-)Presets, b) der Wert 1 für Bypass bzw. 0 zum Abschalten der Bypass-Funktion oder c) die Verzögerung.
- **<CR>** ist ein Zeilenwechsel (Enter/Carriage Return) dies entspricht dem hexadezimalen Wert 0D.

## *Beispiele:*

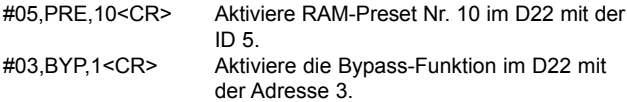

Alle Steuerbefehle und Werte sind hier in ASCII-Form angegeben.

## **Frage: Wie werden die Delayzeiten an das D22 übermittelt?**

Antwort: Die Delayzeit wird stets als Dezimalwert auf der Grundlage der am D22 eingestellten Einheit (Utility-Menü/Unit-Parameter) angegeben. Die verwendete Einheit selber kann über eine RS-485-Fernsteuerung *nicht* geändert werden – diese Einstellung müssen Sie also vorher am D22 selbst vornehmen.

*Beispiel 1* Als Delay-Einheit (Unit-Parameter) sind *Millisekunden* eingestellt, und Sie wollen das Delay auf 10,5 *Millisekunden* einstellen. Die Befehlszeile lautet: #05,DEL,10.5<CR>

*Beispiel 2:* Als Delay-Einheit (Unit-Parameter) sind *Frames* eingestellt, und Sie wollen das Delay auf 10,5 *Frames* einstellen. Die Befehlszeile lautet: #05,DEL,10.5<CR>

Wie Sie sehen, gibt es zwischen den beiden Beispielen keinen Unterschied. Sie müssen also die verwendete Einheit vorher festlegen.

*Beispiel 3:* Als Delay-Einheit (Unit-Parameter) sind *Millisekunden* eingestellt, und Sie wollen das Delay auf 10,5 *Frames* einstellen. In diesem Fall müssen Sie die Delayzeit in Millisekunden selber auf der Grundlage der aktuellen Framerate (Frames pro Sekunde – fps) ausrechnen und den entsprechenden Wert an das D22 senden.

#### **Frage: Welche (ASCII-)Werte muss ich senden, um zum Beispiel am D22 mit der Gerätenummer 5 das RAM-Preset Nummer 10 aufzurufen?**

Antwort: Die ASCII-Zeichenkette lautet #05,PRE,10<CR>. Die zu übertragenden Werte lauten in hexadezimaler Notation: 23 30 35 2C 50 52 45 2C 31 30 0D.

Wenn Ihre Fragen im Rahmen der Bedienungsanleitung und dieses Anhangs nicht beantwortet wurden, empfehlen wir Ihnen, unsere Supportdatenbank TC Support Interactive zu verwenden. Sie finden dieses Angebot im Internet unter der Adresse www.tcelectronic.tc.

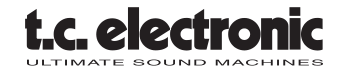